# **Frequently Asked Questions about CCC IDS As-built Requirements**

Version: 1.0 Date: 22 January 2021

## **Question:**

I have been asked to supply a CAT. What is the correct process?

## **Answer:**

- a. Read the information in CCC's as-built requirements page, [https://ccc.govt.nz/consents-and](https://ccc.govt.nz/consents-and-licences/construction-requirements/infrastructure-design-standards/as-built-survey-and-data-requirements/)[licences/construction-requirements/infrastructure-design-standards/as-built-survey-and-data](https://ccc.govt.nz/consents-and-licences/construction-requirements/infrastructure-design-standards/as-built-survey-and-data-requirements/)[requirements/,](https://ccc.govt.nz/consents-and-licences/construction-requirements/infrastructure-design-standards/as-built-survey-and-data-requirements/) taking particular note of the master SAG document, [https://ccc.govt.nz/assets/Documents/Consents-and-Licences/construction-requirements/IDS/As-Built-](https://ccc.govt.nz/assets/Documents/Consents-and-Licences/construction-requirements/IDS/As-Built-Data-Requirements/IDS-Survey-As-built-Guideline.pdf)[Data-Requirements/IDS-Survey-As-built-Guideline.pdf.](https://ccc.govt.nz/assets/Documents/Consents-and-Licences/construction-requirements/IDS/As-Built-Data-Requirements/IDS-Survey-As-built-Guideline.pdf)
- b. Confirm list of assets to be populated within CAT(s) with CCC asset engineer and/or project manager.
- c. Commence surveying.
- d. Complete CAT(s) sheet.
- e. Validate CAT(s).
- f. Make required correction(s).
- g. Submit CAT(s) to CCC.

## **NOTE:**

- i) For validating and submitting Land Improvements and/or 3 Waters reticulation assets, request access to 'As-built data portal', [https://ccc.govt.nz/consents-and-licences/construction](https://ccc.govt.nz/consents-and-licences/construction-requirements/infrastructure-design-standards/as-built-data-portal/)[requirements/infrastructure-design-standards/as-built-data-portal/.](https://ccc.govt.nz/consents-and-licences/construction-requirements/infrastructure-design-standards/as-built-data-portal/)
- ii) For Stations CAT submit via email to CCC PM or sub-division engineer.
- iii) For Land drainage CAT submit via email to cccassetsystems@ccc.govt.nz.

## **Question:**

What CAT should I use to submit asset data to council?

## **Answer:**

Please discuss with your CCC project manager / engineer to agree on the list of assets to be submitted as part of the as-built(s). Once this list is confirmed, please go to the as-built requirements page and select appropriate CAT(s), [https://ccc.govt.nz/consents-and](https://ccc.govt.nz/consents-and-licences/construction-requirements/infrastructure-design-standards/as-built-survey-and-data-requirements/)[licences/construction-requirements/infrastructure-design-standards/as-built-survey-and](https://ccc.govt.nz/consents-and-licences/construction-requirements/infrastructure-design-standards/as-built-survey-and-data-requirements/)[data-requirements/.](https://ccc.govt.nz/consents-and-licences/construction-requirements/infrastructure-design-standards/as-built-survey-and-data-requirements/) Use the following table to determine what CAT(s) need to be used depending on the assets involved.

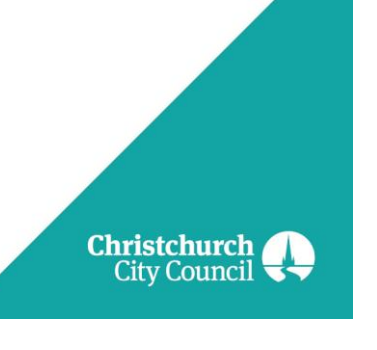

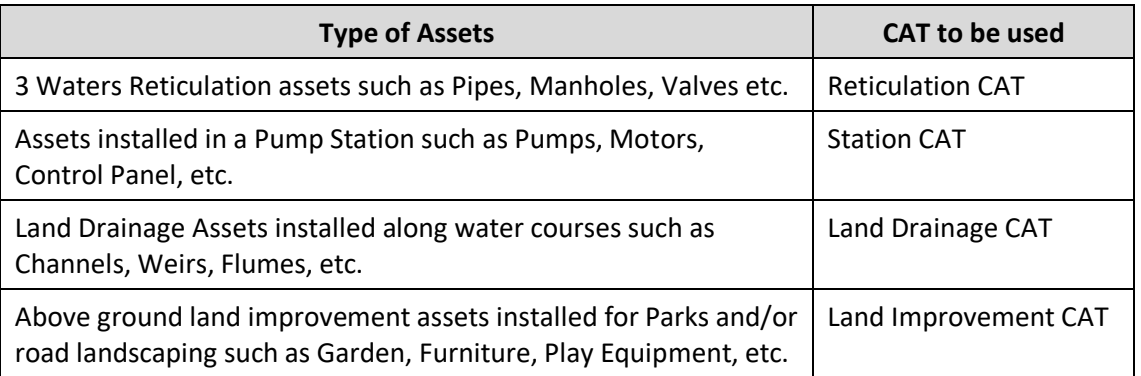

## **Question:**

How do I identify the survey accuracy used when locating assets?

## **Answer:**

See section 3 of the SAG, [https://ccc.govt.nz/assets/Documents/Consents-and-](https://ccc.govt.nz/assets/Documents/Consents-and-Licences/construction-requirements/IDS/As-Built-Data-Requirements/IDS-Survey-As-built-Guideline.pdf)[Licences/construction-requirements/IDS/As-Built-Data-Requirements/IDS-Survey-As-built-](https://ccc.govt.nz/assets/Documents/Consents-and-Licences/construction-requirements/IDS/As-Built-Data-Requirements/IDS-Survey-As-built-Guideline.pdf)[Guideline.pdf.](https://ccc.govt.nz/assets/Documents/Consents-and-Licences/construction-requirements/IDS/As-Built-Data-Requirements/IDS-Survey-As-built-Guideline.pdf)

## **Question:**

What projected coordinate system should I be using when recording asset locations?

## **Answer:**

See section 3 of the SAG, [https://ccc.govt.nz/assets/Documents/Consents-and-](https://ccc.govt.nz/assets/Documents/Consents-and-Licences/construction-requirements/IDS/As-Built-Data-Requirements/IDS-Survey-As-built-Guideline.pdf)[Licences/construction-requirements/IDS/As-Built-Data-Requirements/IDS-Survey-As-built-](https://ccc.govt.nz/assets/Documents/Consents-and-Licences/construction-requirements/IDS/As-Built-Data-Requirements/IDS-Survey-As-built-Guideline.pdf)[Guideline.pdf.](https://ccc.govt.nz/assets/Documents/Consents-and-Licences/construction-requirements/IDS/As-Built-Data-Requirements/IDS-Survey-As-built-Guideline.pdf)

## **Question:**

How does one find out the asset id for existing assets so they can be appropriately identified in the CAT when the 'Asset Record Capture Type' is equal to 'Existing Asset – Update Record'?

## **Answer:**

For all spatial assets,

- a. Identify asset layer from CCC open-data portal [\(https://opendata.ccc.govt.nz/public-portal/\)](https://opendata.ccc.govt.nz/public-portal/).
- b. Ensure correct layers, e.g. vwOpenDataWwAccess, have been added to the map view of your GIS software, e.g. ArcGIS or QGIS.
- c. Select the specific asset that requires updating.
- d. View the asset attributes pertaining to the asset to verify/confirm.
- e. Copy and paste the SAPInternalReferenceID into Column E Unique ID, this is the ID of the asset which needs updating.

For all stations assets, please contact your CCC project manager/engineer.

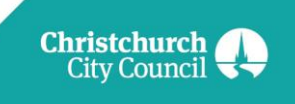

## **Question:**

What is the recommended photo size when submitting a CAT?

**Answer:** We would prefer photo size limited to 1Mb.

Following is the suggested guideline on photos

- Orientation: Landscape
- Dimensions: 1080x810
- Width: 1080 pixels
- Height: 810 pixels
- Horizontal resolution: 72 dpi
- Vertical resolution: 72dpi
- Compression: none
- Colour representation: sRGB
- Capture Quality: 1 MB
- Format: jpg
- Include GPS Coordinates (GPS in the device need to be enabled).
- The date should be stamped on the photo.

Photos naming convention:

- If the asset is new, the file name should be as temporary id\_ddmmyy.jpg.
- If it's a photo from an existing asset, it should be named as sapequipmentnumber ddmmyy.jpg.

## **Question:**

How does one capture an attribute value when the required valued is not found in the corresponding dropdown list?

#### **Answer:**

- For the attribute in question, select 'Not In List', in the CAT.
- Select the NotInList tab and proceed to provide the relevant information
	- o SAG Feature Number corresponds to the feature class code provided in the CAT, e.g. gardens are J01.
	- o Unique Name will be whatever id you, as the CAT submitter, has assigned to the asset, e.g. G0001.
	- o Attribute Name comes from the description provided in the CAT, e.g. 'Surround Construction Material'.
	- o Attribute Value Added is where to capture the new value you are recommending be added to the dropdown list, e.g. 'Asphalt'.
	- o Comments is here to capture any other relevant information that will assist CCC staff with understanding why you are proposing the addition of the new attribute value.

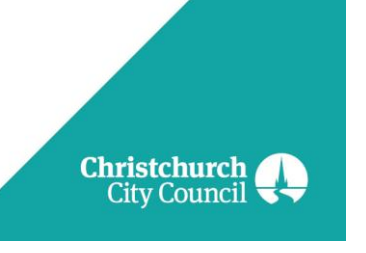

## **NOTE:**

- i) This process needs to be followed for each asset that require the new value. Doing this enables CCC to capture the extent to which the proposed value will be used and assists with identification when more than one new value is proposed for the same attribute.
- ii) This solution is only available for the Land Improvements CAT. Other CATs will be updated to include this solution in the future. For the time being, please provide relevant information in cell B2 of the SurveyAsbuiltReport tab.

## **Question:**

I have received an error when validating my CAT. What does it mean and what do I do to fix the issue?

## **Answer:**

See Appendix 1 of this document.

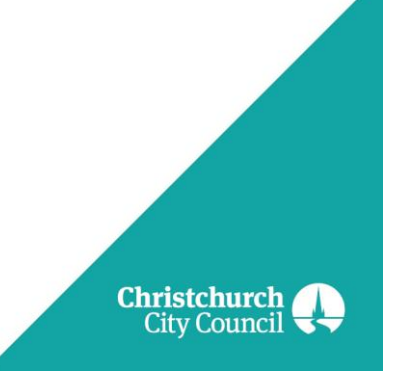

## **Appendix 1**

## **IDS Reticulation CAT Validation Error Message Details (IDS Reticulation 1.00)**

Error codes and their descriptions are grouped here based on their type/level (i.e. Template, Feature, Attribute) and then ordered on their commonness.

## **Common Template Errors:**

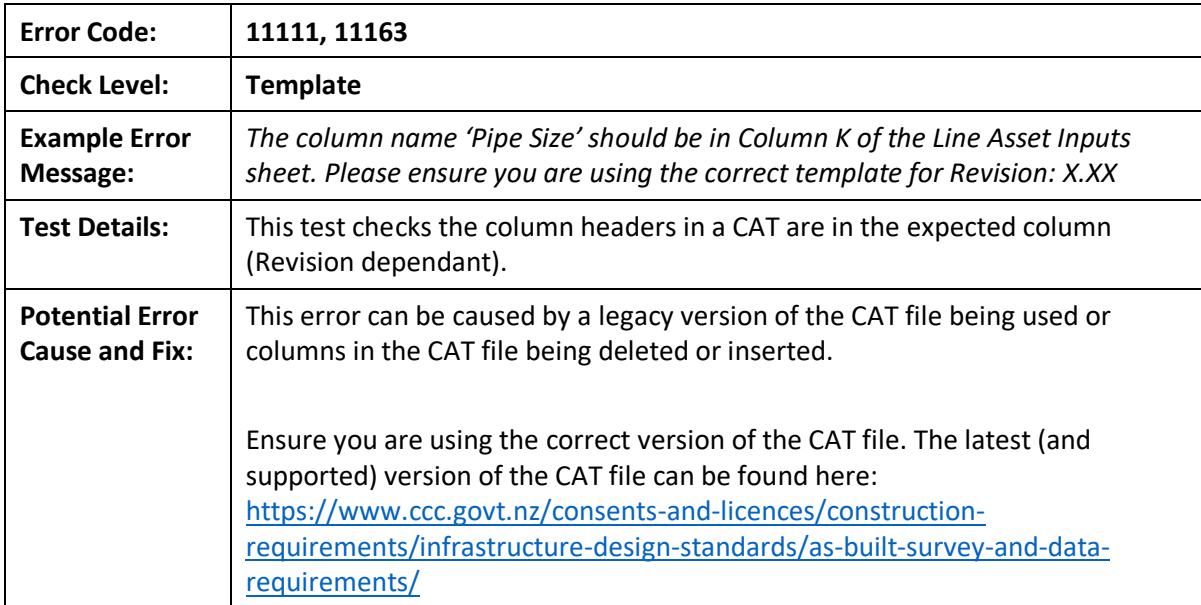

## **Common Feature Errors:**

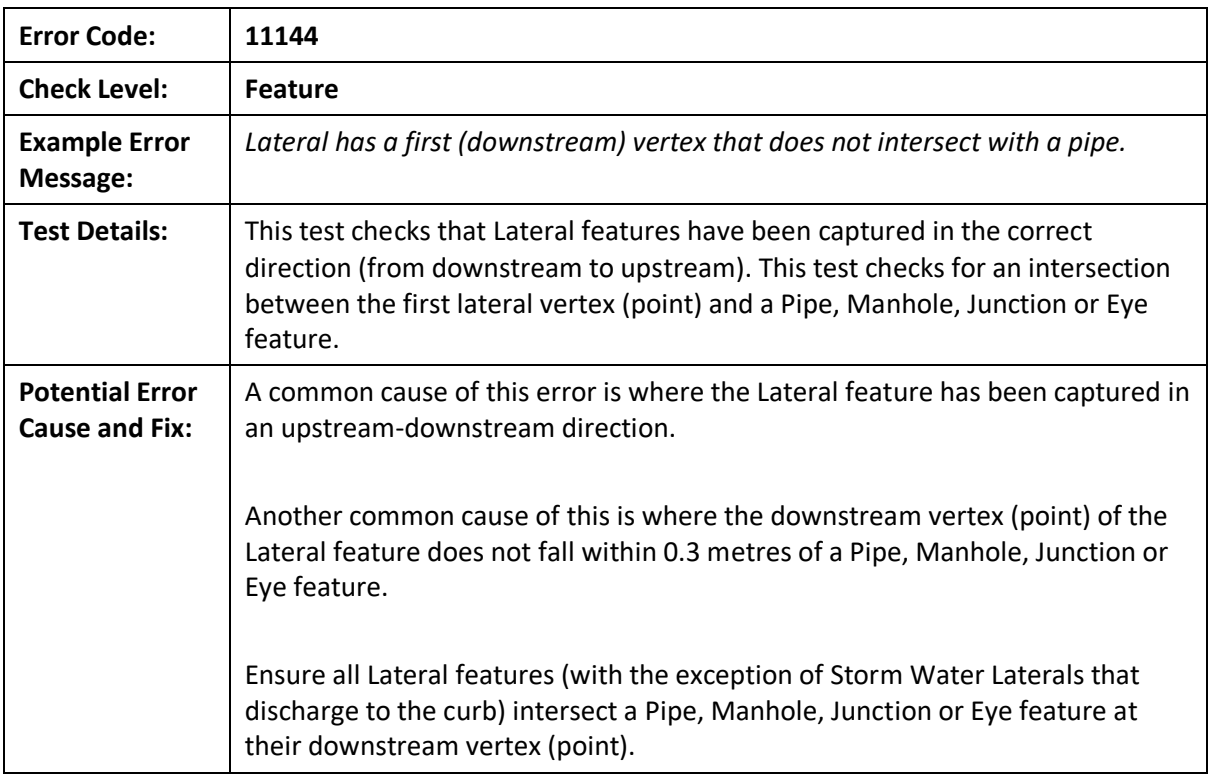

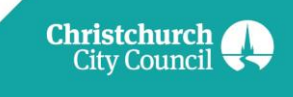

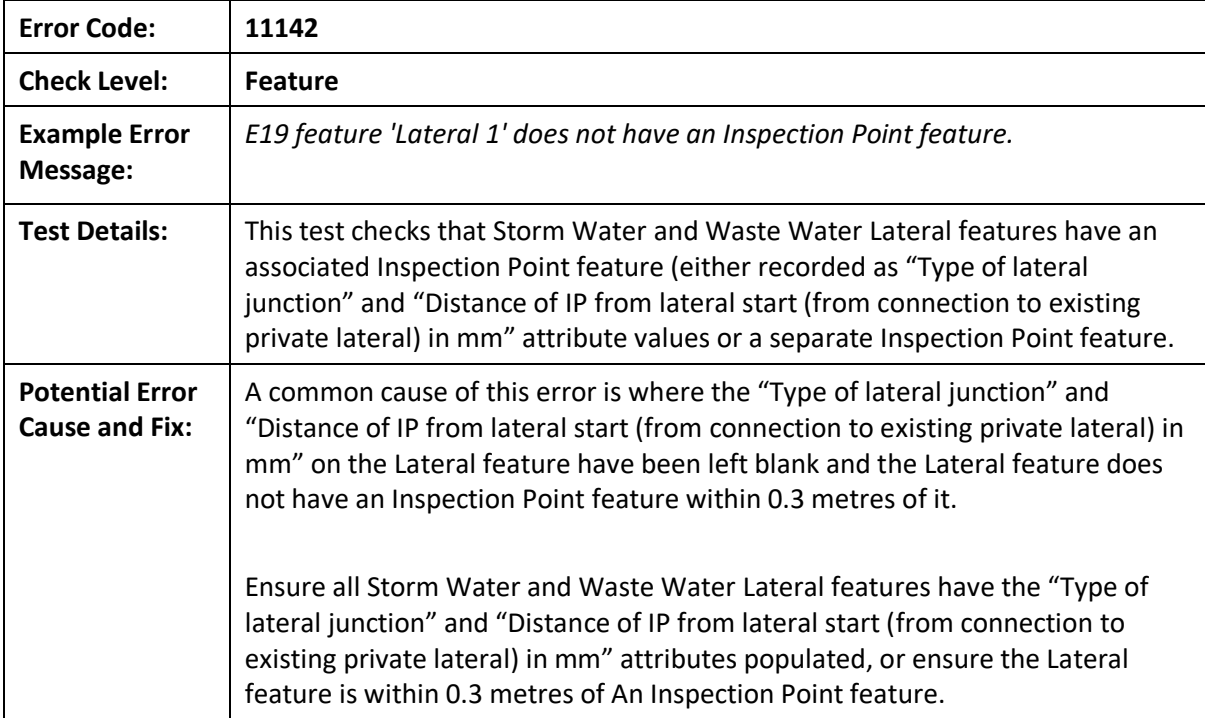

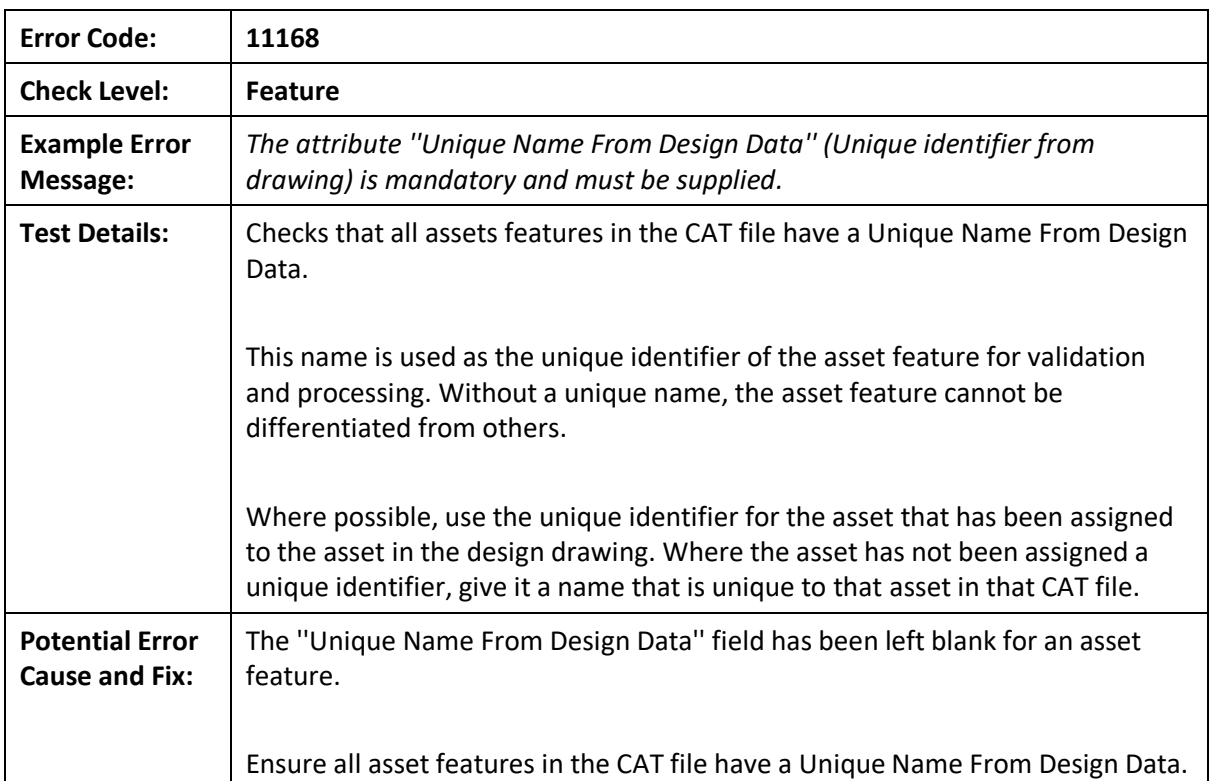

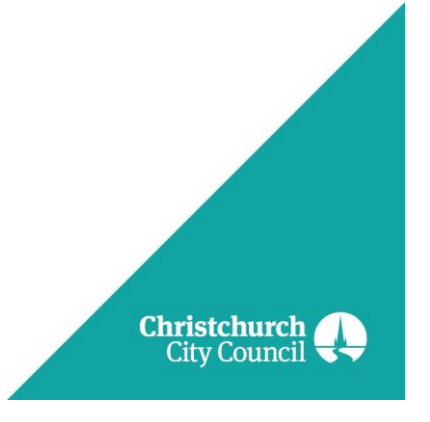

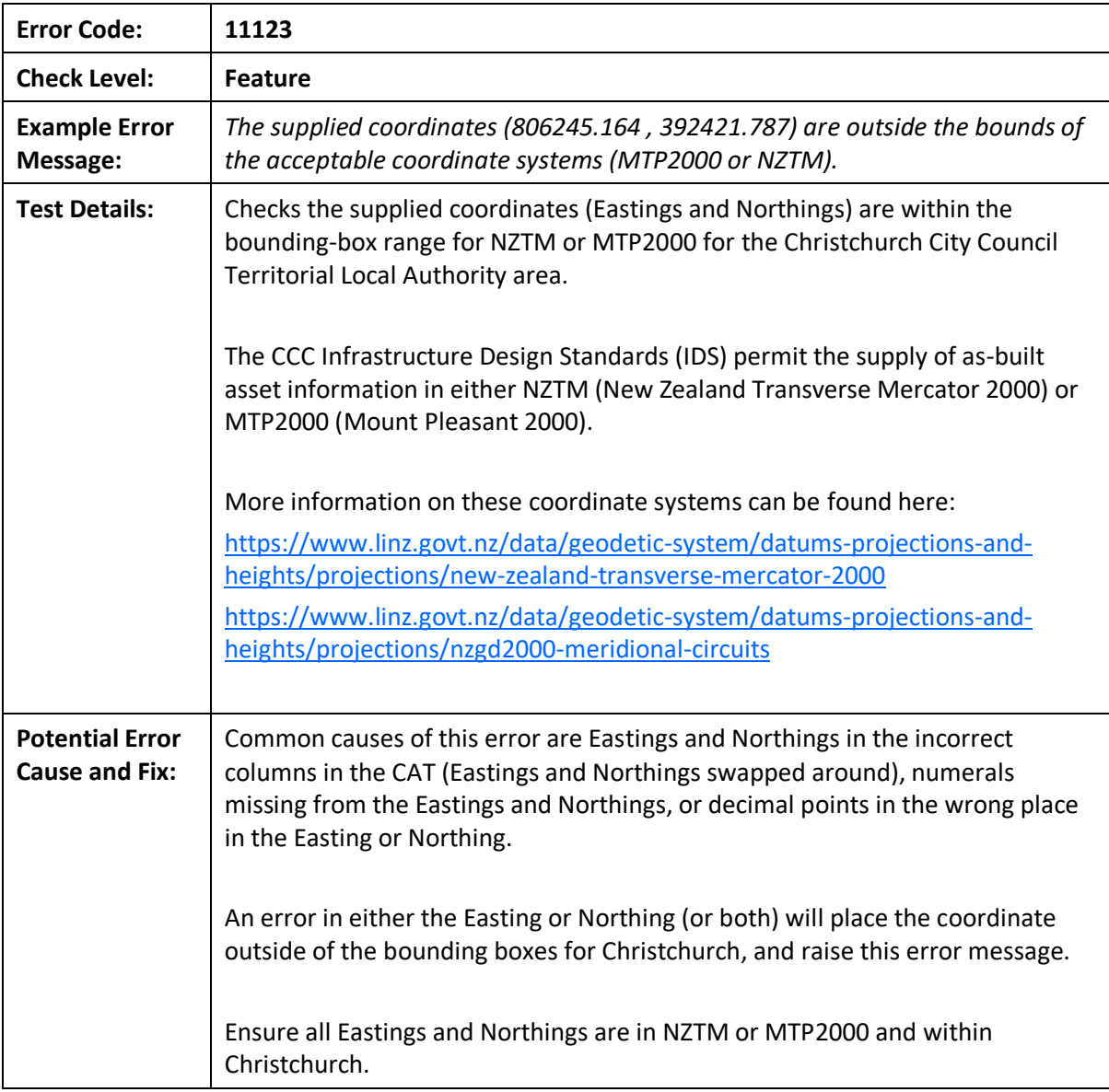

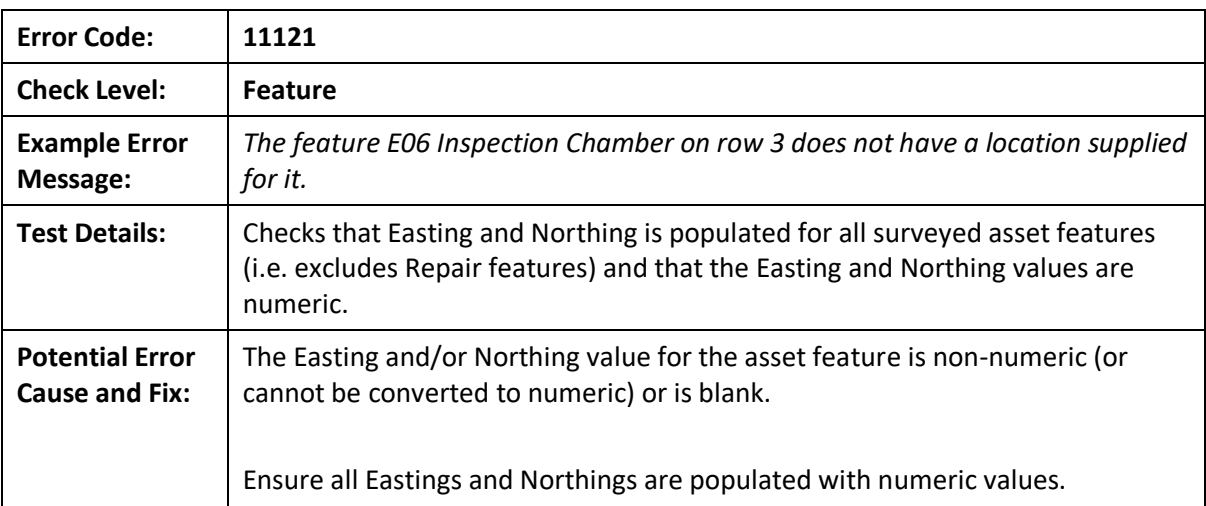

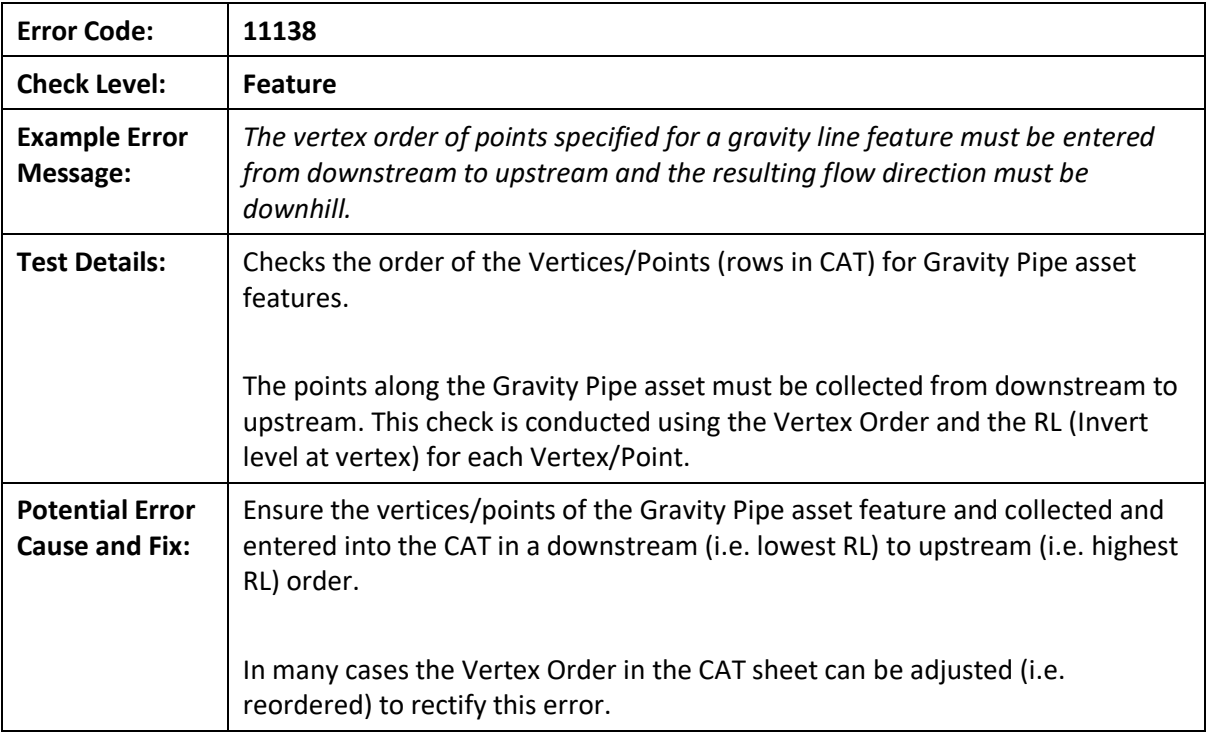

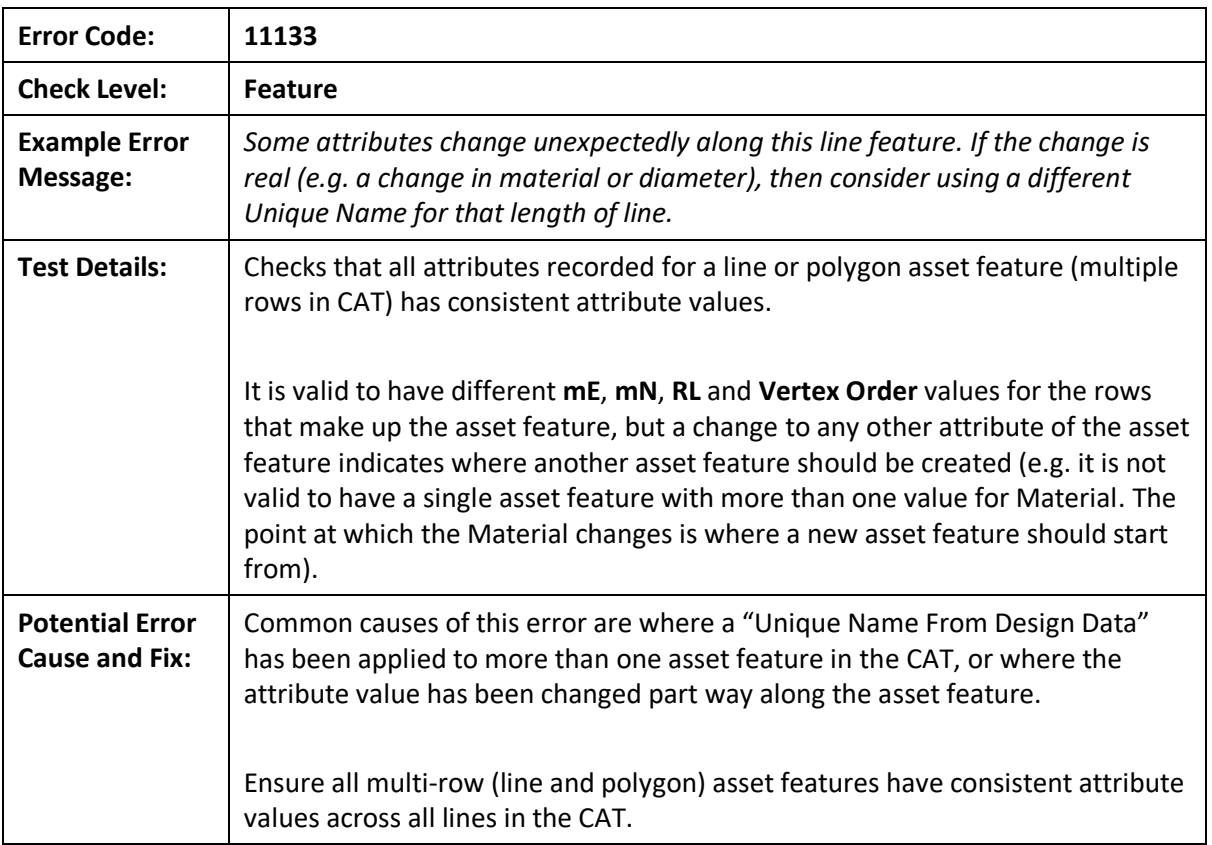

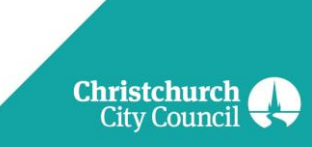

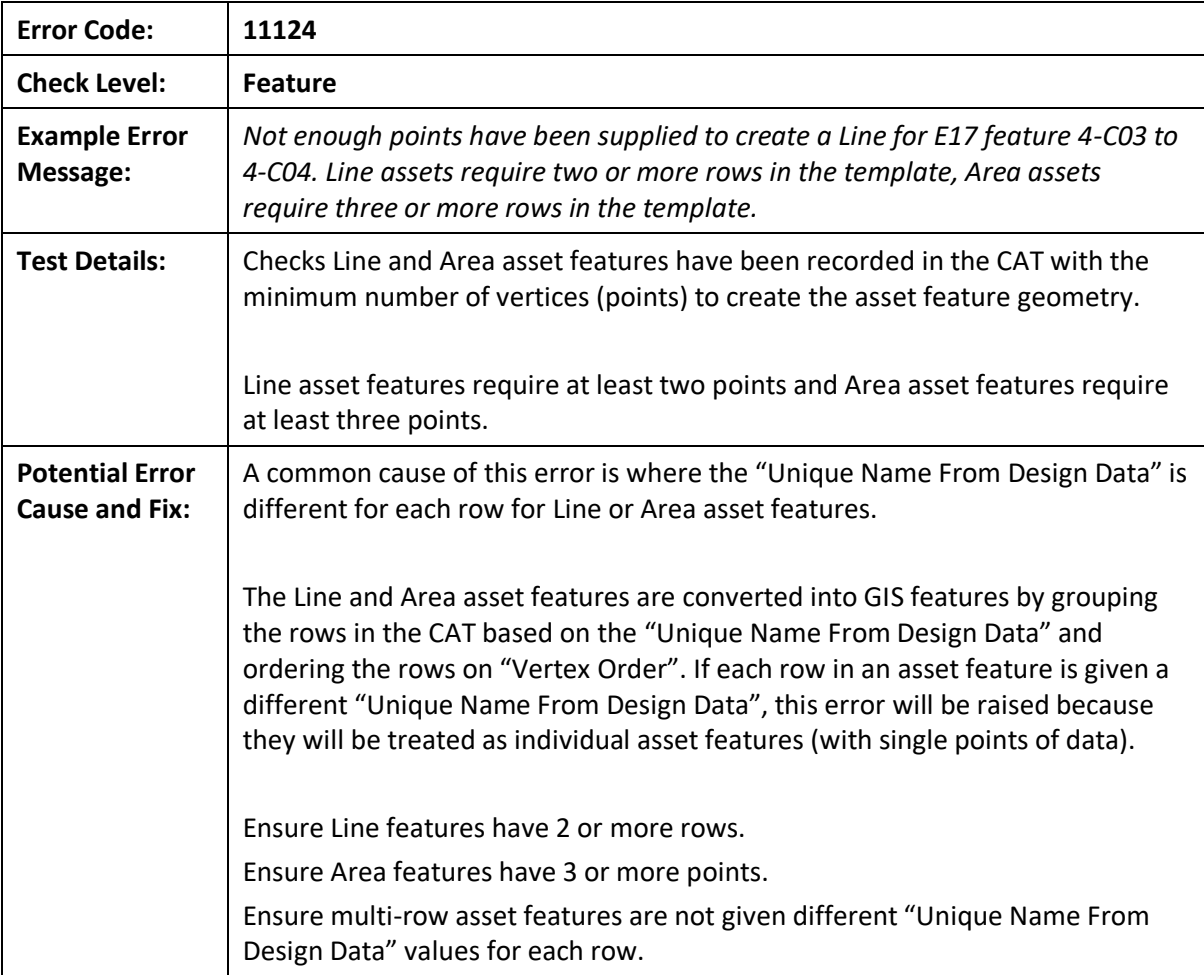

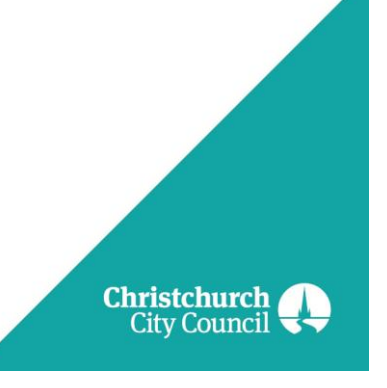